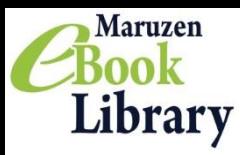

Maruzen eBook Libraryは、学術機関向け和書の電子書籍提供サービスです。

rev. 20170309

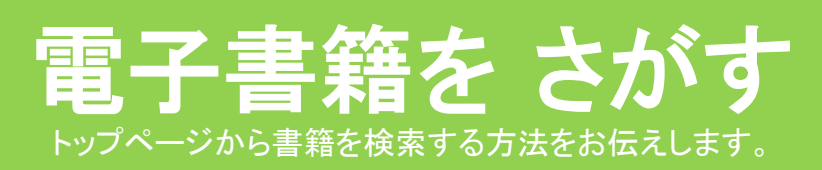

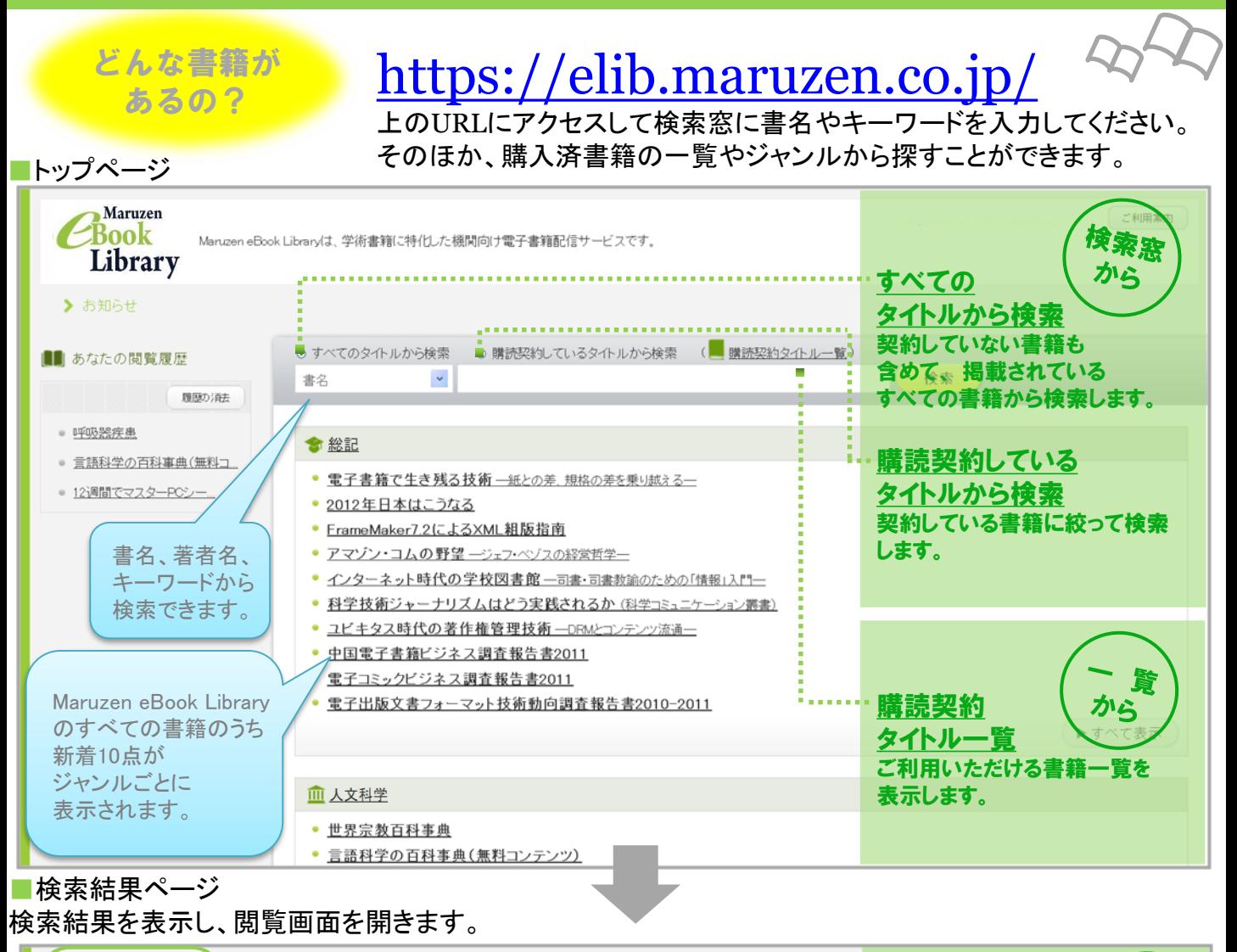

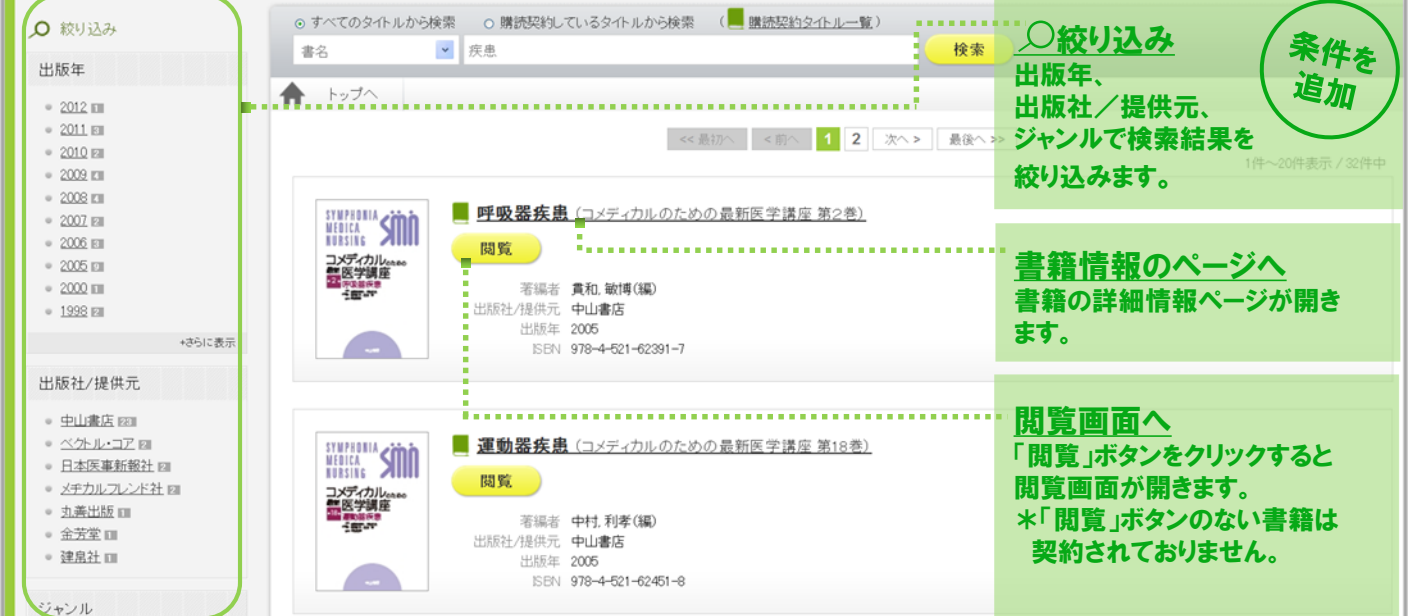

## 電子書籍を よむ 本文閲覧画面の操作方法をお伝えします。

■詳細情報ページ どうやって読むの? ■呼吸器疾患(コメラ SYMPHONIA<br>MEDICA **Sing** クリック★ 閲覧 **IDASILE アマン<br>コメディカル<sub>oeko</sub>**<br>韓医学講座 読みたい電子書籍のURLを指定すると、 茅編者 貫和 敏博(編) 書籍の詳細情報ページが開きます。 出版社/提供元 中山書店 出版年 2005 ISBN 978-4-521-62391-7 詳細情報ページの <mark>● 閲覧 →</mark> をクリックしてください。 ■閲覧画面 ■ 呼吸器疾患  $\begin{array}{|c|c|c|c|c|}\n \hline\n 1 & 2 & 3 & 4 & 5\n \end{array}$  $311 - 7$  $\overline{D}$ ■ 印刷/保存 6 シンプルで 目次 美語 直感的な 7 表報 監修のことば 図1 ヒトの呼吸器系 操作 序(第2版) 8 序 日次 執筆者一覧 ① ページを **Ex** 第1章 全体量を把握する 肺の構造と機能 拡大・縮小 します。 呼吸器疾患発症のメカニズム **前段疾命主要症状** ページの縦幅・横幅に合せた 検査・診断・治療への流れ 診察 ズームも可能! 検査 治療方法とその奏効機序,副作用 呼吸リハビリテーション ② 見開きに切り替えます。 他職器疾患の肺症状 呼吸器疾患の社会問題(在宅医療,公 \*見開きでレイアウトしてある **接負担)** 第2章 検査の目的と結果のよみ方 ページにおすすめです。 肺機能検査 画像所見 9 感染症検査 気管支鏡検査 (是要的検査(胸腔鏡下肺生検) 病理组織 ページが 第3章 どんな疾患があるのか 感染症 に<br>肺は円錐状の胸郭内に<br>あり、心臓を取り囲え<br>トゥに仲間する サクサク かぜ症候群 肺炎(市中肺炎,院内肺炎) 誤嚥性肺炎 めくれます 肺化腺症,腰胸 结核, 非结核性抗酸菌症 ③ ページをめくります。 アレルギー性疾患 氛管支喘息 「←」「→」キーでもページ 過敏性肺炎 サルコイドーシス 器置化肺炎, 好酸球性肺炎 移動ができます。 気道湿性疾患 ④ 書誌情報の表示、 びまん性汎細気管支炎 b. 気管支の分岐と 閉塞性肺疾患 文献管理ソフト向け出力、 COPD(操性閉塞性肺疾患) 拘束性肺疾患 本文の 保存・印刷 を 特発性間質性肺炎 膠原病随伴性間質性肺炎 じん肺症 行います。 **茶剂性肺障害** 肺循環性疾 \*詳細は次ページをご覧ください。

- ⑤ 閲覧後は必ず ■■■■■■■ をクリックしてください。
- ⑥ シリーズ本 は他の巻へのリンクを表示します。

表示されたリンクからは、シリーズ内横断検索が可能です。

- ⑦ 単語検索 を行います。
- ⑧目次欄を隠して PC画面いっぱい に書籍を表示します。
- ⑨ 閲覧している書籍の目次をクリックすると該当のページが開きます。

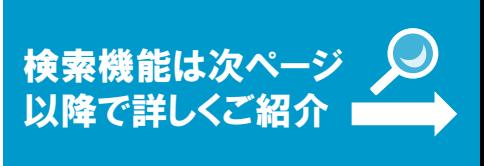

## 便利な機能 書誌情報や本文を保存する機能をお伝えします。

そんな時には、こちらの機能が便利です。

## 共有・エクスポート・印刷/保存

論文作成に 使いたいなぁ…

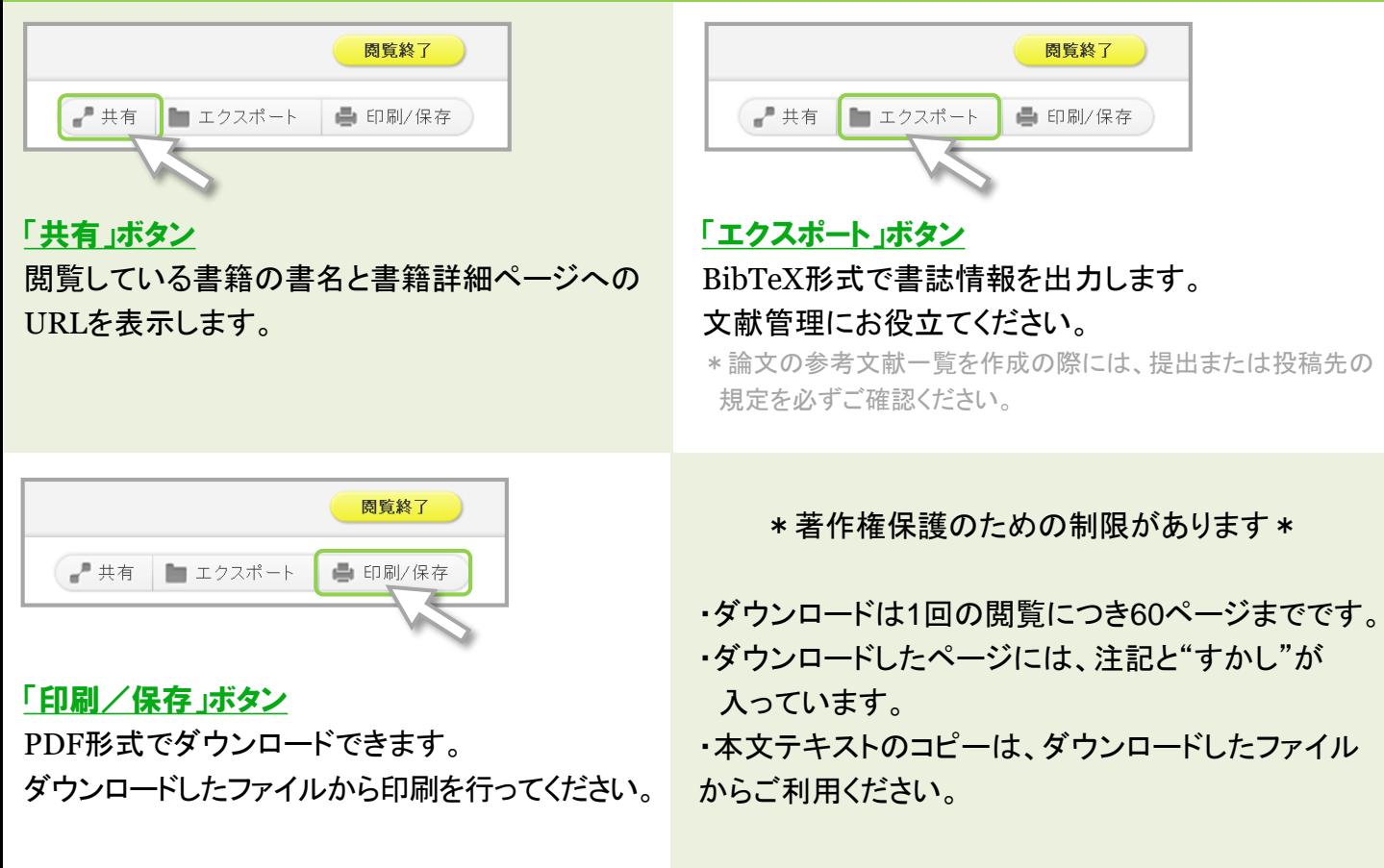

### 単語検索 閲覧している書籍の本文検索ができます。

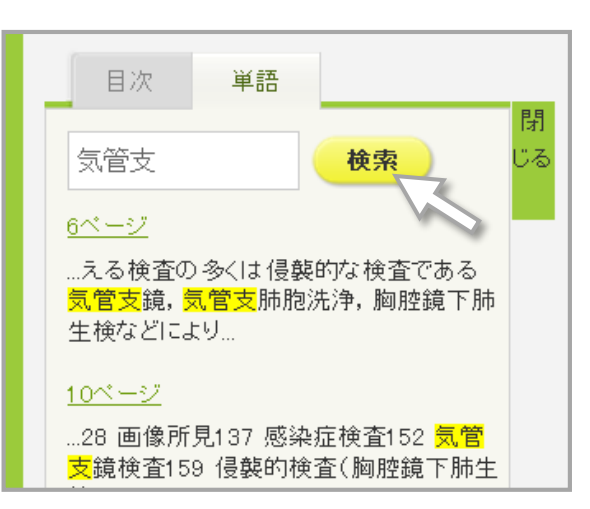

#### 検索窓で本文検索

検索窓の下に、検索結果が表示されます。 クリックすると、該当の本文ページが開きます。

#### and検索

単語と単語の間に「スペース」を入れるとand検索を 行います。 \*検索窓には、最大で3単語まで入力できます。

# ーシリーズ本の横断検索

読みたいシリーズは 見つかったけれど どの巻を読もうかな。 「シリーズ内本文検索」をご活用ください! ひとつのシリーズに含まれている 全ての本文を横断検索することができます。

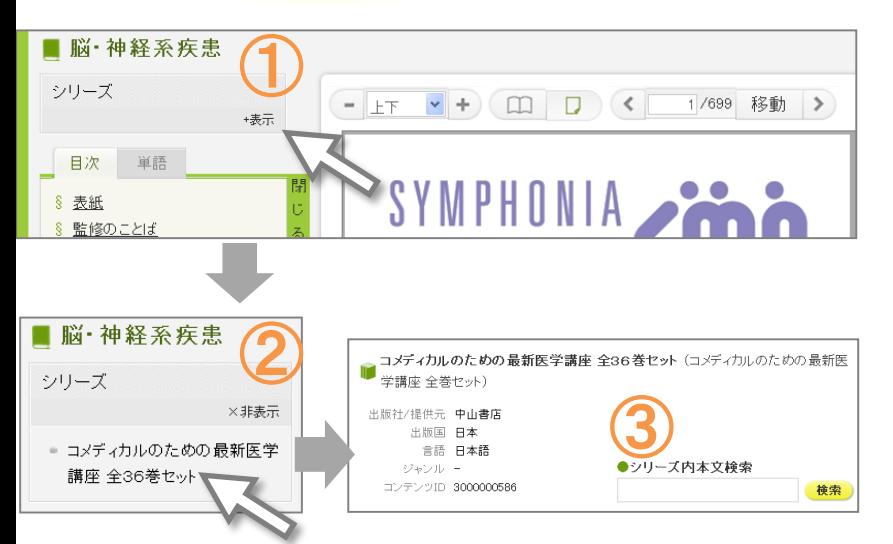

①シリーズ本どれか1冊の閲覧画面を 開き、「表示」をクリックしてください。 ②表示されたリンクをクリックします。 ③シリーズ本の専用ページが開きます。 このページの検索窓にキーワードを 入れると、シリーズ本の横断検索が できます。

\*検索したキーワードが含まれる巻の 初出ページを一覧表示します。 \*検索窓には、最大で5単語まで入力できます。

## 学認の認証について

学認認証を利用する時は、予め学認の認証を経てから Maruzen eBook Libraryへアクセス頂くとスムーズです。

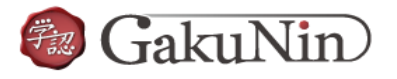

QRコードを活用した閲覧時も、事前に認証を済ませてから閲覧頂くとスムーズです。

#### Q どのようなPC環境で利用できますか?

- A こちらの環境を推奨しております。
	- ・Windows 8(IE 8、IE 9、IE 10、IE11、Firefox 21.X、Chrome 27.X)
	- ・MacOS 10.8(Safari 6.X)
	- ・Adobe Reader(ダウンロードしたPDF形式のファイル閲覧用)

\*一部のタブレット端末からも利用できます。 iOS 6以上、 Adobe Readerがインストールされているものに限ります。

- Q 印刷・保存したファイルの利用範囲を知りたいです。
- A 著作権法に則った個人利用の範囲内でご利用ください。
- Q 「閲覧待ち」と表示されます。なぜですか?
- A 他の方が閲覧しています。同時アクセス数を越えておりますので、しばらく後にご利用ください。
- Q 出張先、帰省先、自宅など所属機関の外から電子書籍にアクセスできますか?
- A リモートアクセスも利用いただけます。図書館までお問い合わせください。

# その他、ご質問などは図書館までお問い合せください。